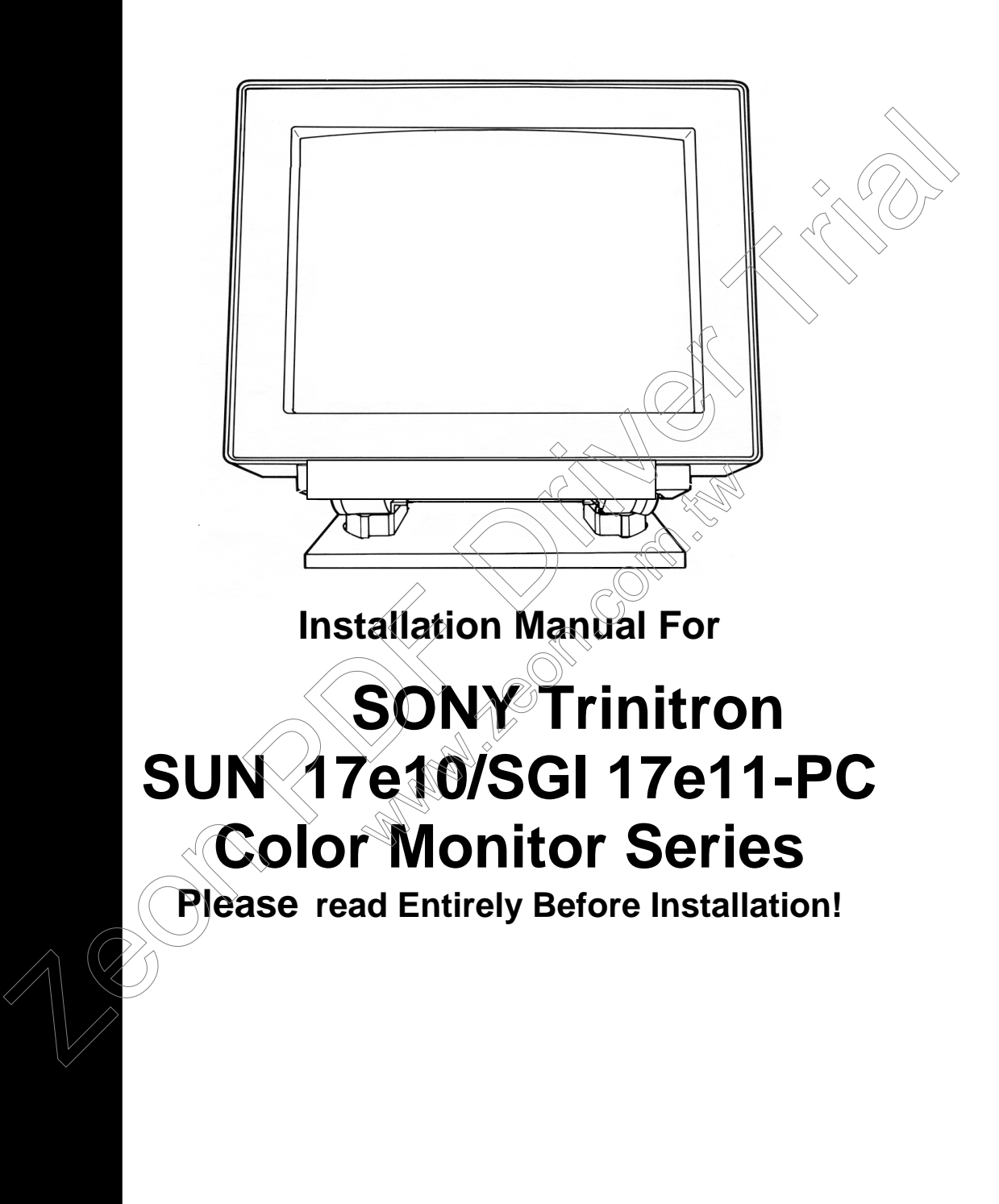

This document contains instructions to connect a 17e10/17e11 color monitor to a PC system. Please read the documentation provided with the video card, for more instructions. The above picture looks different from the actual monitor.

# **CABLE CONNECTION :**

This monitor is converted to Pc and uses standard VGA DB15 connection. This monitor can work with any Macintosh system with the appropriate adapters or cables required.

## **FRONT PANEL :**

This monitor has the following Controls:

Color temp, Convergence, Geometry, Size, Centering, Select, -,+ Brightness, -,+ Contrast

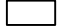

-,+ Brightness is used for adjusting vertical convergence, size and centering when appropriate **SELECT** button is pressed first.

-.+ Contrast is used for adjusting horizontal convergence, size or centering if the appropriate **SELECT** button is pressed first.

To adjust the screen Size for example, the **SELECT** button must be pressed first to show the size LED select the desired mode and then using the Adjust -, + keys you can increase, decrease the sizes. sed first.<br>
Sed first.<br>
Drizontal convergence, size or centerple, the SELECT button must be pind then using the Adjust -, + keys you<br>
On Screep Color, Focus. you can ad<br>
Sthe brightness of the display

**The Select Button** is for  $\circledcirc$  Screen Color, Focus. you can adjust Individual colors guns and Monitor Temp.

**1 The brightness** control adjusts the brightness of the display

**2 The contrast** control adjusts the light-to-dark and dark-to-light contrast of the display.

**3 The monitor degausses automatically at the power up**. Degaussing disperses any accumulated magnetic charge from the face of the monitor. Magnetic disturbances such as picture distortion or color impurity can be caused by either moving the monitor from one location to another or swiveling the monitor on its base. It is normal for the tube to shake during degauss mode. Zeon PDF Driver Trial

### **Power Button:**

The front Power button is used to select the monitor to be on or off. Orange light will appear when monitor is in sleep mode or when no power is connected.

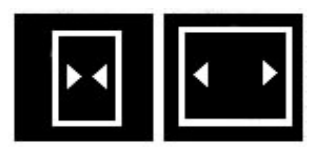

#### **H.SIZE** or Horizontal Size adjustment control:

This is the monitor's width size adjustment, you need to center the screen horizontally first before making this adjustment. Sometimes increasing the Horizontal size to the limits may cause the monitor to

behave abnormal or the screen may become shaky. Normally leave about 1/8 of finch of blank border on each side of the screen, for the best result. This is needed for the proper monitor timing adjustment. alwe about 1/8 of inch of the screen may become shaky. Normally leave about 1/8 of inch of the screen, for the best result. This is needed for the proper monitoring adjustment.<br>In the screen to the fight and left.<br>This mov

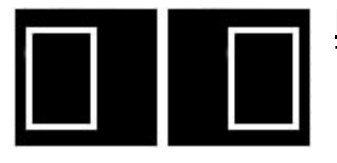

**H. Center or Horizontal Center Control:** This moves the screen to the right and left.

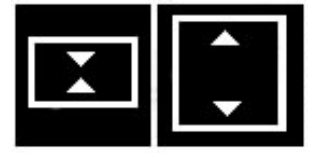

**HEIGHT** or Vertical size adjustment This is your vertical height adjustment. You need to center the screen vertically first to get this correct ertical size adjustment control:<br>
ertical height adjustment You need<br>
to get this correct<br>
ertical center adjustment control:<br>
will move the screen up or down (ve

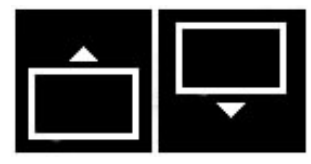

**V-CENT** or Vertical center adjustment control:

## **Monitor SPECIFICATION:**

Vertical refresh rate : 60-160 Hz Horizontal Scan rate: 31- 81 KHz (Kilo Hetrz).

Horizontal scan rate is automatic for the above range. Maximum Resolution: 1600x1200 Monitor Adjusted for: 1024x768

This monitor does function with a notebook running at 31.5 Khz (VGA standard).

### **Monitor selection under windows 9x:**

Under Monitor selections, choose Sony Corp G500 Multiscan to give you all high refresh choices. We recommend running 1024x768 @85 Hz. The higher refresh rate gives you a better quality picture. The refresh rate is dependable on your video card specifications. whilm Resolution: 1600x1200<br>
into Adjusted for: 1024x768<br>
smonitor <u>does</u> function with a notebook running at 31.5 Khz( VGA standard).<br> **Dinitior selection under windows 9x:**<br>
Point of Selection and the property of the pro

# **SONY Tube mask lines:**

This monitor has 2 very fainted horizontal lines across the screen. This is how SONY Trinitron Monitors are made to connect the tube masks together and this is not a monitor defect. For further Information, please contact www.sony.com. **es:**<br>rizontal lines across the screen. This<br>rect the tube masks together and the<br>see contact www.sony.com.

### **Monitor Labels and handling:**

Please take extra caution when lifting this monitor. Normally we recommend 2 people to carry a heavy monitor.

In some cases, the serial # and front Logo of this monitor may have been

removed/replaced by the Manufacturer (HP, SUN Micro Systems, ...) so that the original warranty is not provided from the manufacturer.

The 90 day limited warranty is provided by Multimedia Computers.

This monitor is carefully tested and refurbished to have the original display specification. We apologize for any imperfections on the casing (bezel) as these may not be new monitors.

#### **For Warranty and more info, please refer to: www.multimedianet.com**

Free Manuals Download Website [http://myh66.com](http://myh66.com/) [http://usermanuals.us](http://usermanuals.us/) [http://www.somanuals.com](http://www.somanuals.com/) [http://www.4manuals.cc](http://www.4manuals.cc/) [http://www.manual-lib.com](http://www.manual-lib.com/) [http://www.404manual.com](http://www.404manual.com/) [http://www.luxmanual.com](http://www.luxmanual.com/) [http://aubethermostatmanual.com](http://aubethermostatmanual.com/) Golf course search by state [http://golfingnear.com](http://www.golfingnear.com/)

Email search by domain

[http://emailbydomain.com](http://emailbydomain.com/) Auto manuals search

[http://auto.somanuals.com](http://auto.somanuals.com/) TV manuals search

[http://tv.somanuals.com](http://tv.somanuals.com/)